# **PErfidious** Make PE Backdooring Great Again! tinyurl.com/hitb2019

### **About Me**

- My name is Shreyans Devendra Doshi
- Cybersecurity Graduate Student @ UMD
- Graduate Teaching Assistant (Reverse Software Engineering) @ UMD
- Previously worked as a Malware Research Intern @ Cybrary Inc.
- Like reverse engineering and malware analysis.

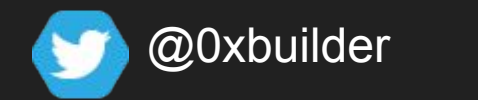

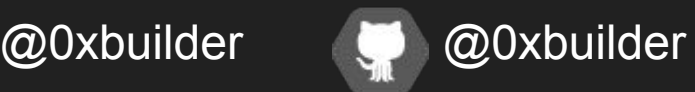

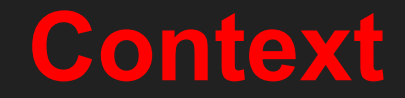

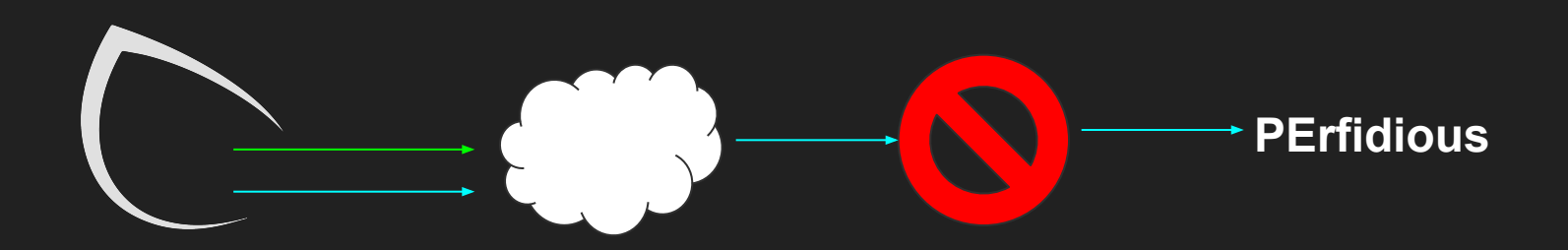

**PE File Format**

### **Components of a PE File**

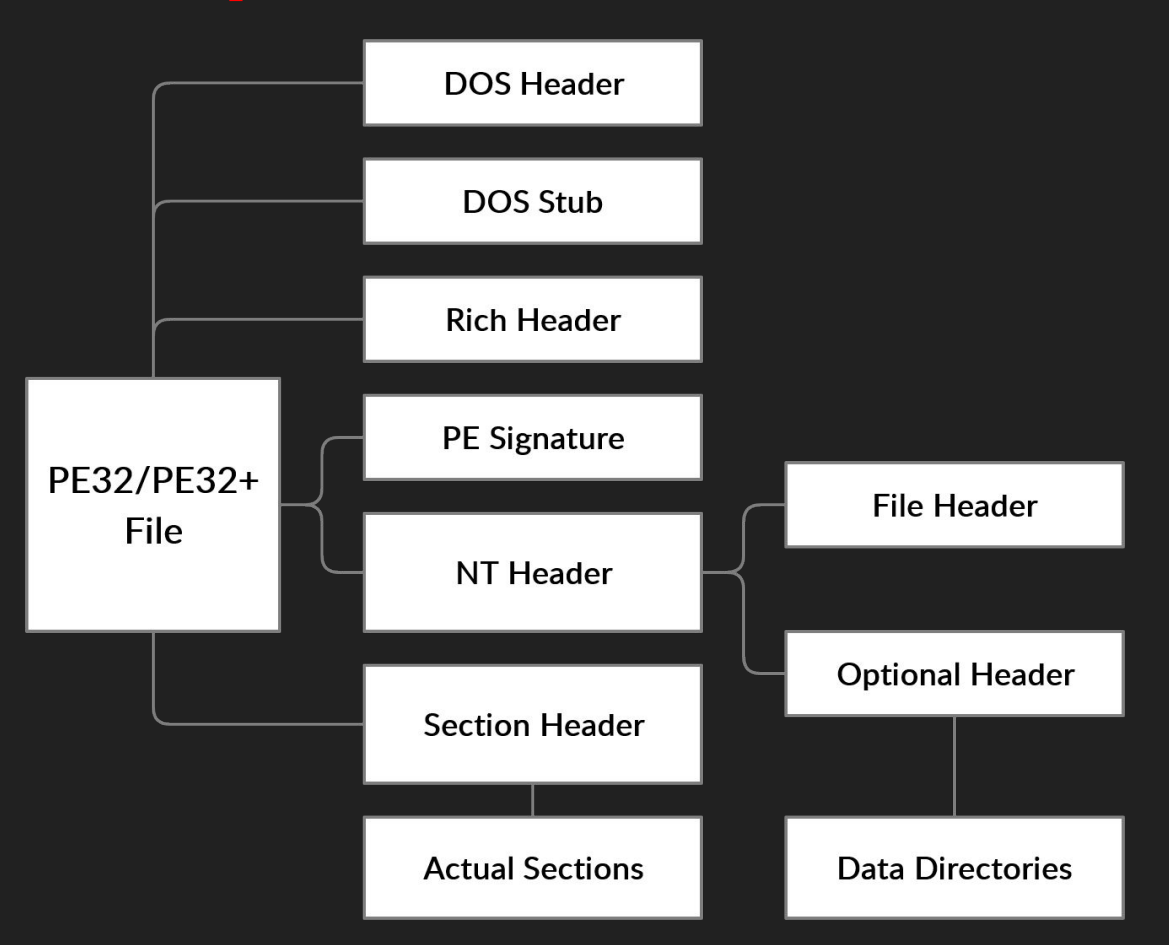

### **DOS Header (64 bytes)**

#### struct **\_IMAGE\_DOS\_HEADER** {

WORD e cp  $\leftarrow$  Pages in file WORD e crlc  $\leftarrow$  Relocations WORD e sp  $\leftarrow$  Initial SP value **WORD e\_csum** ← Checksum WORD e ip  $\leftarrow$  Initial IP value WORD e ovno  $\leftarrow$  Overlay number WORD e res[4]  $\leftarrow$  Reserved words WORD e res2[10]  $\leftarrow$  Reserved words

}

- **WORD e\_magic** ← MZ Header signature
- WORD e cblp  $\leftarrow$  Bytes on last page of file
	-
	-
- WORD e\_cparhdr  $\leftarrow$  Size of header in paragraphs
- WORD e\_minalloc  $\leftarrow$  Minimum extra paragraphs needed
- WORD e\_maxalloc  $\leftarrow$  Maximum extra paragraphs needed
- WORD e\_ss  $\leftarrow$  Initial (relative) SS value
	- -
	-
- WORD e cs  $\leftarrow$  Initial (relative) CS value
- WORD e\_lfarlc  $\leftarrow$  File address of relocation table
	-
	-
- WORD e\_oemid  $\leftarrow$  OEM identifier (for e\_oeminfo)
- WORD e\_oeminfo  $\leftarrow$  OEM information (Specific to e\_oemid)
	-
- **DWORD e\_lfanew** ← Offset to extended header

### **DOS Stub (Variable)**

struct **DOS\_STUB** {

VAR message  $\leftarrow$  '\$' terminated string

}

**OR**

DOS Program  $\leftarrow$  The stub can contain an entire DOS program

### **Rich Header (Variable)**

### struct **RICH\_HEADER** {

#### DWORD CompID

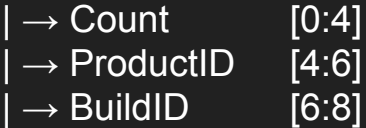

n CompIDs

}

VAR GarbageData

- **WORD DanS ID**  $\leftarrow$  DanS ID = checksum( $\lambda$ 53\x6e\x61\x44) (SnaD)
- WORD Checksum Padding  $1 \leftarrow$  checksum(\x00\x00\x00\x00)
- WORD Checksum Padding  $2 \leftarrow$  checksum(\x00\x00\x00\x00)
- WORD Checksum Padding  $3 \leftarrow$  checksum(\x00\x00\x00\x00)

- **WORD RichID** ← DanS ID = checksum( $\mathbf{x}$ 52\x69\x63\x68) (Rich)
- **WORD Checksum** ← The actual checksum value

### **PE Signature**

**WORD → \x50\x45\x00\x00 → PE\0\0**

## **NT Header (Variable)**

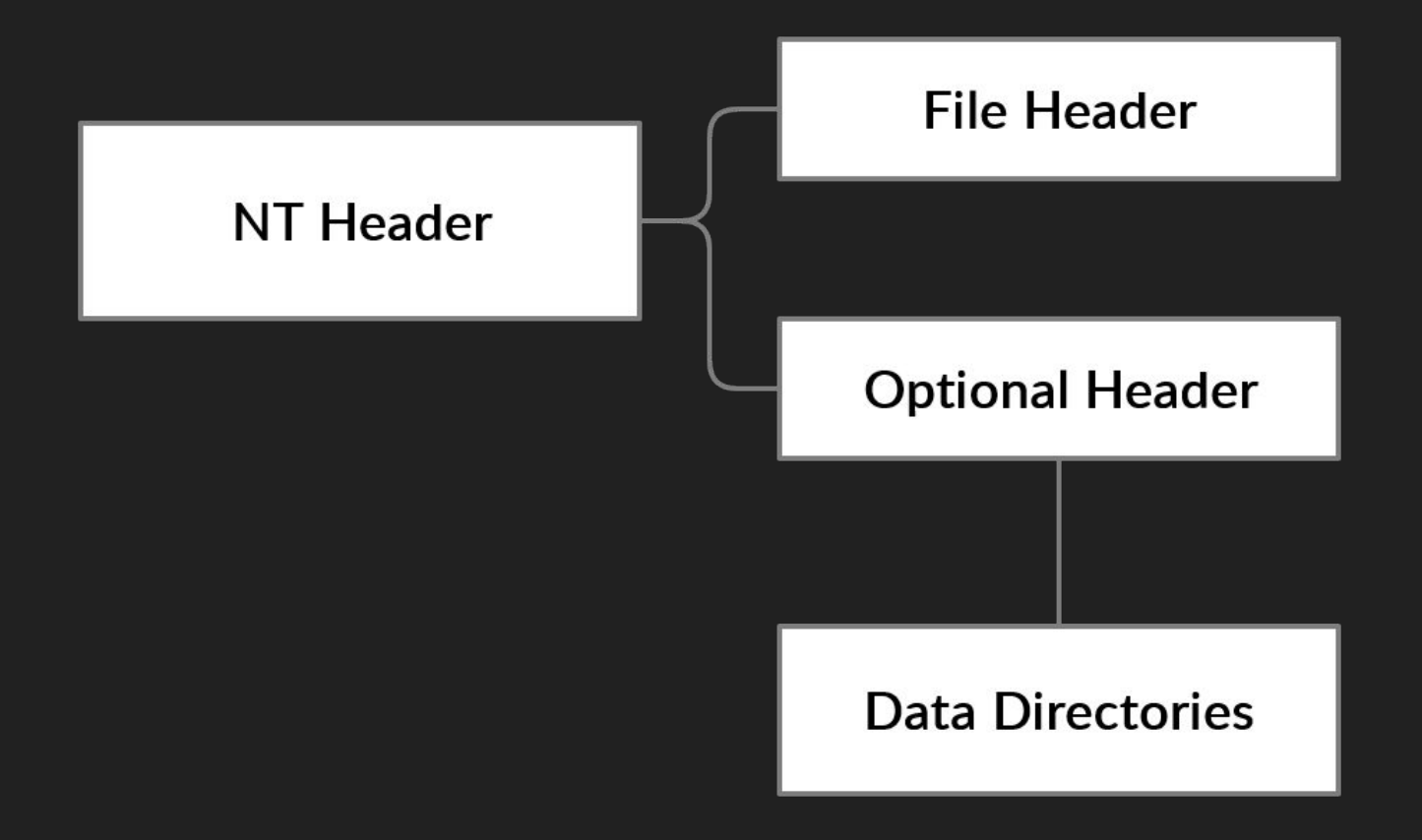

### **File Header (22 bytes)**

#### struct **\_IMAGE\_FILE\_HEADER** {

}

**WORD Machine** ← Machine Type **DWORD PointerToSymbolTable** ← RVA to the Symbol Table **WORD SizeOfOptionalHeader** ← Size of the Optional Header **WORD Characteristics ← Characteristics of the PE file** 

- 
- **WORD NumberOfSections** ← Number of sections in the PE file
- **DWORD TimeDateStamp** ← Time from January 1st 1970, 00:00:00
	-
- **DWORD NumberOfSymbols** ← Total number of symbols in the Symbol table
	-
	-

### **Optional Header (100+/116+ bytes)**

#### struct **\_IMAGE\_OPTIONAL\_HEADER32/64** {

 WORD/WORD Magic BYTE/BYTE MajorLinkerVersion BYTE/BYTE MinorLinkerVersion DWORD/DWORD SizeOfCode DWORD/DWORD SizeOfInitializedData DWORD/DWORD SizeOfUninitializedData DWORD/DWORD AddressOfEntryPoint DWORD/DWORD BaseOfCode DWORD/QWORD ImageBase DWORD/DWORD SectionAlignment DWORD/DWORD FileAlignment WORD/WORD MajorOperatingSystemVersion WORD/WORD MinorOperatingSystemVersion WORD/WORD MajorImageVersion WORD/WORD MinorImageVersion WORD/WORD MajorSubsystemVersion WORD/WORD MinorSubsystemVersion

...continued

### **Optional Header (100+/116+ bytes)**

#### struct **\_IMAGE\_OPTIONAL\_HEADER32/64** {

DWORD/DWORD Win32VersionValue DWORD/DWORD SizeOfImage ← DWORD/DWORD SizeOfHeaders ← DWORD/DWORD CheckSum ← WORD/WORD Subsystem ← WORD/WORD DIICharacteristics ← DWORD/QWORD SizeOfStackReserve ← DWORD/QWORD SizeOfStackCommit ← DWORD/QWORD SizeOfHeapReserve ← DWORD/QWORD SizeOfHeapCommit ← DWORD/DWORD LoaderFlags ← DWORD/DWORD NumberOfRvaAndSizes

**DATA DIRECTORIES[n]**

}

### **Data Directories**

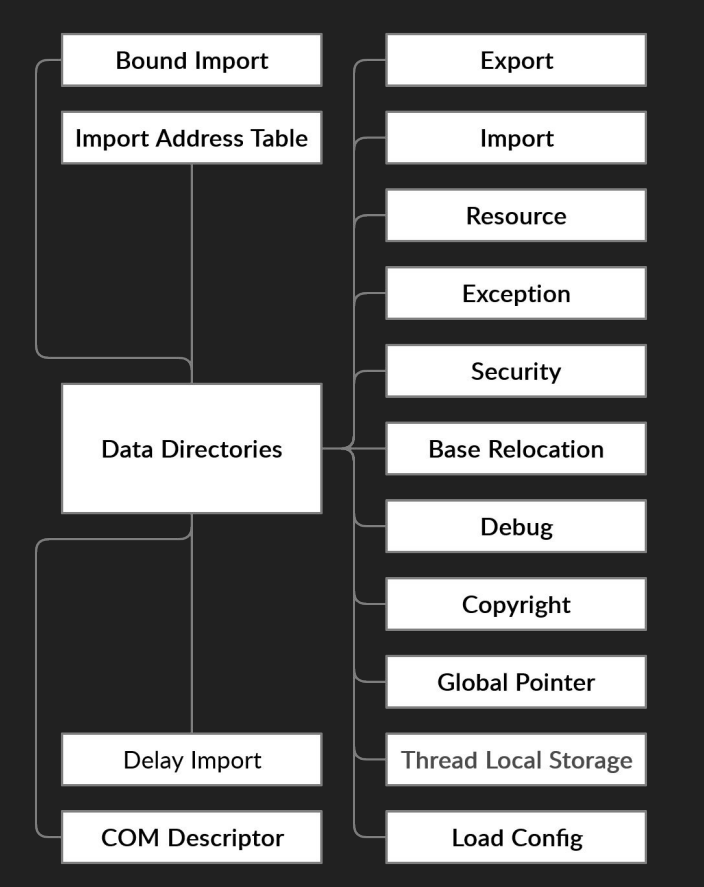

### **Current Code Injection Techniques**

### **Custom Section Addition**

- 1. Create a custom section containing malicious code.
- 2. Append this section(mostly at the end) to the PE file.
- 3. Append the section header and make an entry for the newly added section.
- 4. Give the section execute permissions in the section header.
- 5. Change the entry point of the code in the Optional Header to point to the beginning of the newly added section.

### **Disadvantages of this approach**

- 1. Very easy to detect for endpoint detection systems.
- 2. Very difficult to do it **CORRECTLY**.
- 3. Ratio of **stealth gained** v/s **time required for correct implementation** is way too low.

### **PE Code Caving**

- 1. Find all the code-caves that exist inside the PE file.
- 2. Out of those code-caves, find all the code-caves that exist inside section(s) with execute permissions.
- 3. Replace the nulls inside the code-cave with malicious code.
- 4. Change the AddressOfEntryPoint in the OptionalHeader of the PE file to point to the newly filled code-cave.

### **Disadvantages of this approach**

- 1. Dependent on finding code-caves inside the PE file.
- 2. Dependent on finding a code-cave that has execute permissions because altering section permissions is highly susceptible to detection.
- 3. Dependent on finding malicious code that can fit inside the code-cave.

### **Why not just edit the .text section?**

### **Adding malicious code to the .text section**

- 1. Use PErfidious to fingerprint the PE file and convert it into a class based structure.
- 2. Use a function to directly input the malicious code.
- 3. PErfidious extracts the .text section of the PE file and combines it with the malicious code, thus creating a new .text section with malicious implants.
- 4. Make changes to the PE file to accommodate the new .text section.

### **Advantages of this approach**

- 1. Relatively difficult to detect if done right.
- 2. The malicious code is split into smaller pieces so more difficult to detect.
- 3. All the other parts of the PE file are left unchanged, so the entropy of the PE file remains relatively unchanged.

## **How would you detect such an injection?**

- 1. Only allow whitelisted software samples with verified checksum values to run on the machine.
- 2. Perform graph hash analysis

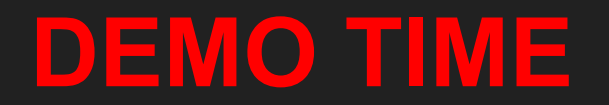

**Future of the project**

### **Thank you for your time**

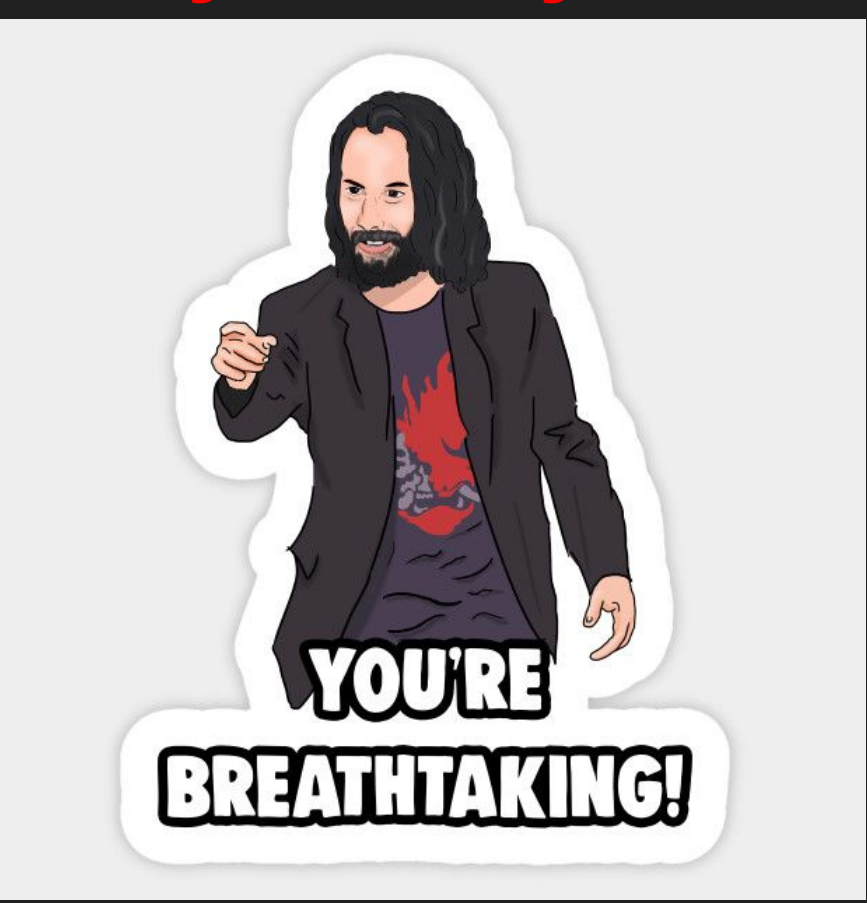

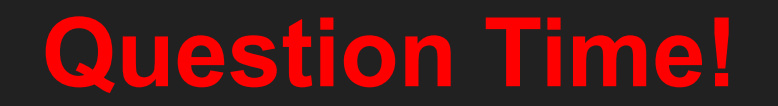